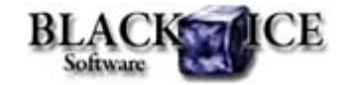

www.blackice.com

## **What's Inside?**

- New Post Printing Options!
	- o Open Output Folder
		- Send Output document in email
		- o Open Output using Default Viewer
- New Email sending application
- Message Capture Sample improvements

## **Online Resources**

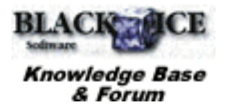

- Online Documentation
- Evaluation Downloads
- Black Ice Newsletter Archives

# **Contact Information**

### http://www.blackice.com

Phone:603-882-7711 Fax:603-882-1344

## **Exclude Me**

If you no longer wish to receive this email please click here.

# **Black Ice Software - April 2010**

# **New Post Printing Options**

Three additional post printing options are now available in Black Ice printer drivers:

- Open Output Folder
- Send Output document in email
- Open Output using Default Viewer

All options can be configured as usual: using printing preferences, through the printer driver's INI file, programmatically or through the Black Ice Printer Manager.

### **Open output folder**

If this option is enabled the output folder of the printer driver will open automatically in the file explorer after every printing.

The "open output folder" option can be set at the Start Application tab of the Printing preferences. By default this option is enabled. The "open output folder" option can be configured also at the end of the printer driver install or in the Black Ice Printer Manager.

Programmatically this feature can be set by the following BlackIceDEVMODE functions: IsOpenOutputFolderEnabled and SetOpenOutputFolder.

If the "Open output folder" feature needs to be configured through the printer driver's INI file use the Post Print Options section:

[Post Print Options] ; Yes: open the output folder ; No: Do not open the output folder Open output folder=

### **Send Output document in email**

If this option is enabled the printed documents will be sent in an email. Of course, the email sending can be performed in the background without user interaction if sent to predefined recipients.

This option can be configured also at the end of the printer driver install or in the Black Ice Printer Manager.

Programmatically this feature can be set by the following BlackIceDEVMODE functions: IsSendInEmailEnabled and SetSendInEmail.

If the Send printed document in email feature needs to be configured through the printer driver's INI file use the Post Print Options section:

[Post Print Options]

; Yes: send email ; No: Do not send email Send in email=

Note: The email sending utility is part of the non-OEM printer drivers. The OEM drivers don't contain this application.

#### **Open Output using Default Viewer**

If this option is enabled the printed document will be opened automatically by the default viewer. For example if the driver prints bitmap files in most cases the Microsoft Paint will open these file types. So the printed documents can be displayed easily after printing. If there is no application associated to the file type in the operating system the printer driver won't open the document.

This option can be set at the end of the printer driver install, at the Start Application tab of the Printing preferences, or in the Black Ice Printer Manager.

Programmatically this feature can be set by the following BlackIceDEVMODE functions: IsOpenDefViewerEnabled and SetOpenDefViewer.

If the Send printed document in email feature needs to be configured through the printer driver's INI file use the Post Print Options section:

[Post Print Options] ; Yes: send email ; No: Do not send email View in default viewer=

### **New Email sending application**

Also from version 12.00 a new email sending component is built into the non-OEM drivers. (OEM printer drivers will continue to use the BISEmail utility for email sending)

When email sending is enabled, a send email dialog will come up after every printjob (unless the send emails silently option is checked) and the output files will be automatically attached:

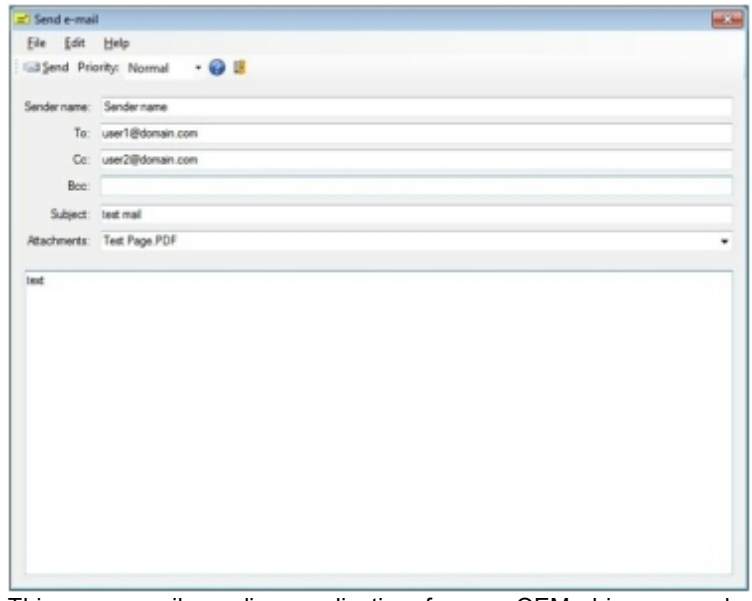

This new email sending application for non-OEM drivers can be configured to use either the default mail client or an SMTP server for

sending messages. For SMTP connection SSL encryption can be specified as well.

Emails can be sent silently in the background after every print job to predefined recipients. When emails are sent silently, log file comes handy to check the success or error messages.

### **Message Capture Sample improvements**

Because of message capture changes (please see the following articles: October Newsletter: *How to use the messaging interface with Windows 2008 terminal servers and remote desktop* and November Newsletter: *How to Programmatically Specify the Name of the Message Interface on Terminal Server* ) we made some changes in the PIPE message capture samples. These samples can be evaluated in the OEM Demo printer drivers and the source code is available in the printer driver RTKs.

In the new Message Capture Sample the message interface ID (formerly session ID) can be specified through INI file (SampleSettings.ini). Please see the INI file:

[Settings]

Printer name=Black Ice Color

[User Interface IDs] ; This section allows you to specify the messages interface ID to users ; for example ;Administrator=2 ;UserA=3 ;UserB=6 ; The ID has to be positive integer value. ; Please be sure every user has a unique ID to avoid the conflict

So the message interface ID can be associated manually to the user.

The Message Capture Sample checks the Message Interface ID saved in the user's DEVMODE and changes it if it's different from the ID that the Message Capture sample wants to use.

The following snapshot of C# code snippets show how to get and set the message interface ID of the printer driver. (text version)

```
int GetPrinterInterfaceID( string szPrinterName)
    int iRet = 0;<br>BLACKICEDEVMODELib, BlackIceDEVMODE BlackIceDEVMODE:
    BlackIceDEVMODE - new BLACKICEDEVMODELib. BlackIceDEVMODE ();
    // Load the devnode<br>int iDevnode = BlackIceDEVMODE.LoadBlackIceDEVMODE(szPrinterName);
    if (iDevande > 0)
         // Get interface ID of the printer driver
         iRet = BlackIceDEVMODE.GetSessionID(iDevmode);
         // Release the DEVNODE
         BlackIceDEVMODE.ReleaseBlackIceDEVMODE(iDevmode);
    return iRet;
\mathbf{I}bool SetPrinterInterfaceID(string szPrinterName, int iInterfaceID)
    BLACKICEDEVMODELib. BlackIceDEVMODE BlackIceDEVMODE;<br>BlackIceDEVMODE = new BLACKICEDEVMODELib. BlackIceDEVMODE();
    bool bRet = true;
     // Load the devnode
    int iDevaode = BlackIceDEVMODE.LoadBlackIceDEVMODE(szPrinterName);
    if (1Devmode > 0)
         // Set interface ID of the printer driver
         BlackIceDEVMODE.SetSessionID(iDevmode, iInterfaceID);
         // Save the DEVMODE
         if ('BlackIceDEVHODE. SaveBlackIceDEVMODE(szPrinterName, iDevmode))
              bRet = false;// Release the DEVMODE
         BlackIceDEVMODE.ReleaseBlackIceDEVMODE(iDevmode);
    else
         return false:
    return bRet;
3
```
**Note:** The message interface ID is used only on Terminal Servers. On non-Terminal Server operating systems (XP, Vista, Windows 7) the message interface name doesn't contain ID.

# **Looking for a Fax, Imaging or Printing Solution?**

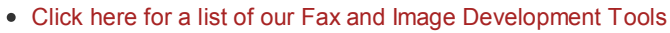

Click here for a list of our Impact Fax and Printing Software

Black Ice Software, LLC 20 Broad St Nashua, NH 03064 USA www.blackice.com Telephone: 603-882-7711, Fax: 603-882-1344

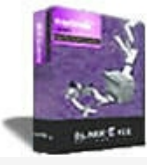